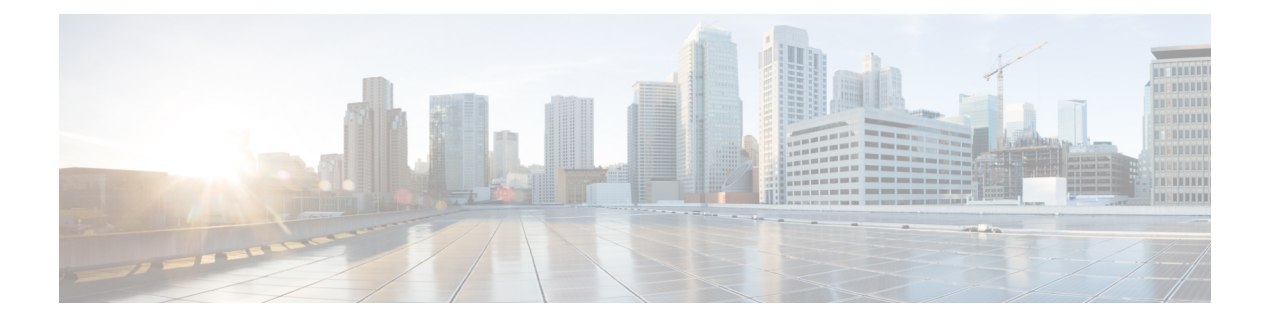

# **System Operations Commands**

- scp, on [page](#page-1-0) 2
- system [file-copy](#page-4-0) usb, on page 5
- system [file-download](#page-5-0) file, on page 6
- system [file-delete,](#page-6-0) on page 7
- system [usb-mount,](#page-7-0) on page 8
- [telnet,](#page-8-0) on page 9
- show system [file-list,](#page-9-0) on page 10

 $\mathbf{l}$ 

### <span id="page-1-0"></span>**scp**

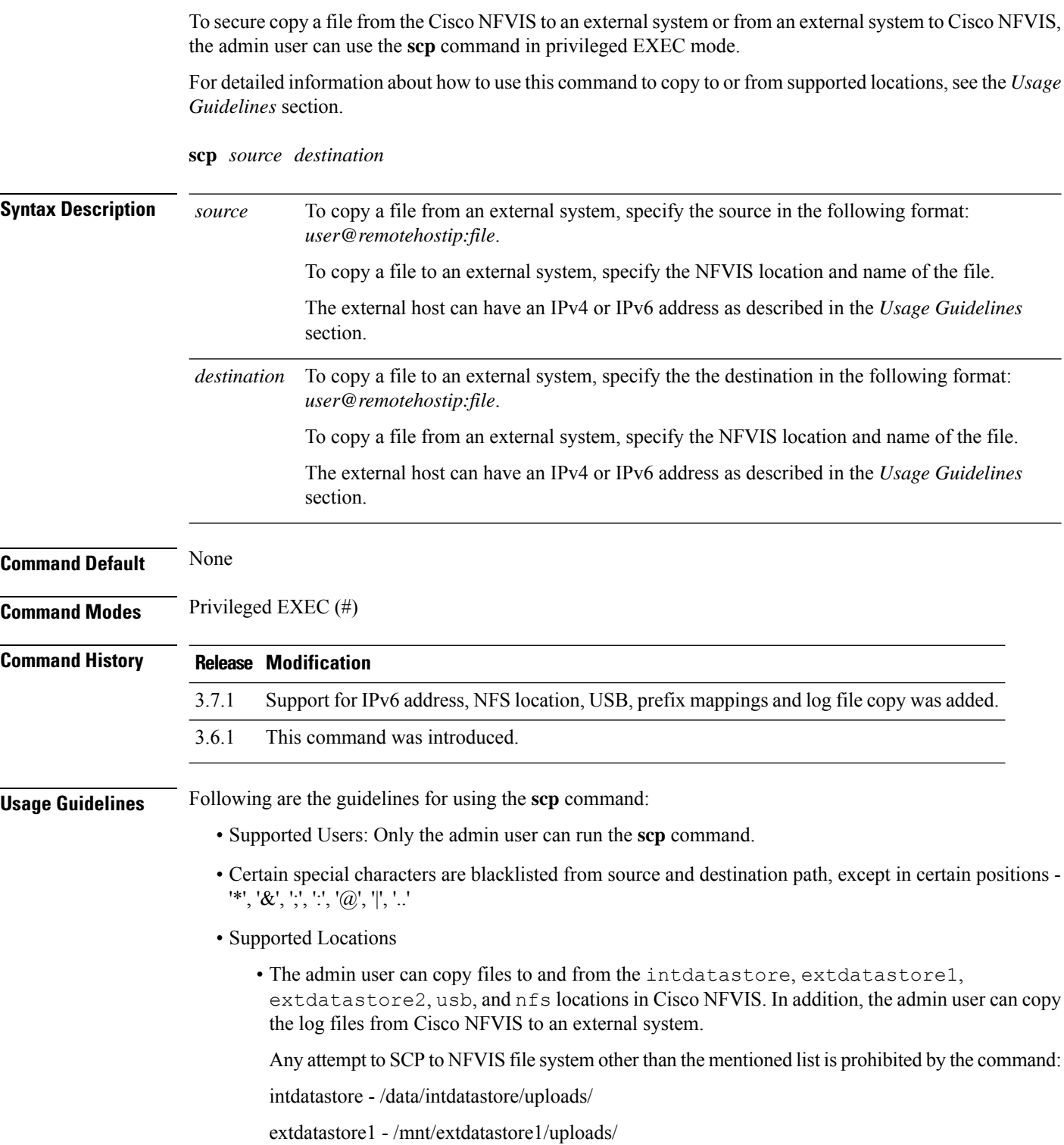

extdatastore2 - /mnt/extdatastore2/uploads/

usb - /mnt-usb/

nfs - /data/mount/

logs - /data/intdatastore/logs

You can copy to and from extdatastore1, extdatastore2, usb, and nfs locations only if they are available or mounted. The extdatastore1 and extdatastore2 locations are available only in the Cisco ENCS 5400 Series.

- The admin user can copy the log files from the logs folder of Cisco NFVIS to an external system. Copying files to the logs folder is not allowed. All SCP actions are logged into /data/intdatastore/logs/nfvis\_scp.log file.
- To copy to or from a USB, you must first mount the USB by using the **system usb-mount mount ACTIVE** command. After the USB is mounted, use the **show system file-list disk usb** command to find the exact USB name and provide the identified USB name in the **scp**command; for example, **scp***user@remotehostip:file***usb:***usb\_name/filename*.
- To copy to or from NFS, you must first mount an NFS location by using the **system storage nfs\_storage** command. After the NFS is mounted, you must specify the name of the NFS mount in the **scp** command; for example, **scp** *user@remotehostip:file***nfs:** *mount\_name/filename*.
- Supported Address Types: You can specify IPv4 or IPv6 address of an external system. The IPv6 address of the external system must be specified within square brackets ([ ]); for example, **scp** *user***@[** *remotehostip***]***:sourcefile destinationfile*

#### **Example**

The following example copies the sample.txt file from intdatastore to an external system. nfvis# **scp intdatastore:sample.txt user@203.0.113.2:/Users/user/Desktop/sample.txt**

#### **Example**

The following example copies the test.txt file from an external system to intdatastore.

nfvis# **scp user@203.0.113.2:/Users/user/Desktop/test.txt intdatastore:test\_file.txt**

#### **Example**

The following example copies the test.txt file from an external system to USB.

nfvis# **scp user@203.0.113.2:/user/Desktop/my\_test.txt usb:usb1/test.txt**

#### **Example**

The following example copies the sample.txt file to an NFS location.

nfvis# **scp user@203.0.113.2:/user/Desktop/sample.txt nfs:nfs\_test/sample.txt**

#### **scp**

#### **Example**

The following example copies the sample.txt file from an external system with IPv6 address. nfvis# **scp user@[2001:DB8:0:ABCD::1]:/user/Desktop/sample.txt intdatastore:sample.txt**

#### **Example**

The following example copies the nfvis\_scp.log file to an external system.

nfvis# **scp logs:nfvis\_scp.log user@203.0.113.2:/Users/user/Desktop/copied\_nfvis\_scp.log**

### <span id="page-4-0"></span>**system file-copy usb**

To copy a VM image using the USB drive, use the **system file-copy usb** command in global configuration mode.

**system file-copy usb file name** *string*

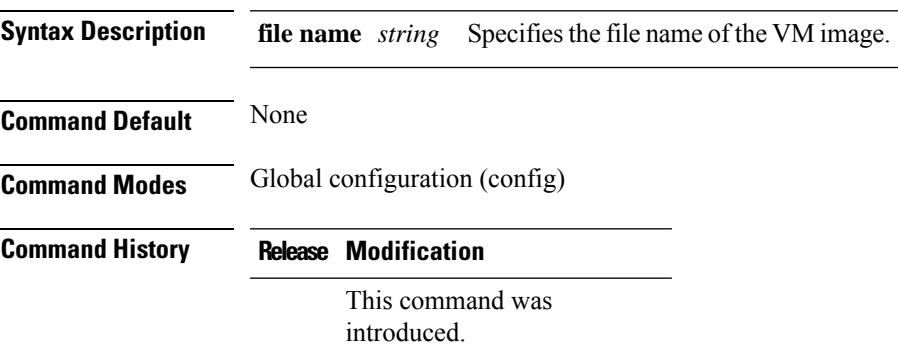

#### **Example**

The following example shows how to copy a VM image using the USB drive:

```
nfvis(config)# system usb-mount mount active
nfvis(config)# system file-copy usb file name usb1/package/isrv-universalk9.16.03.01.tar.gz
nfvis(config)# commit
```
### <span id="page-5-0"></span>**system file-download file**

To download a file to a specific location (/data/intdatastore/uploads) on the host server, from a HTTP server, use the **system file-download file** command.

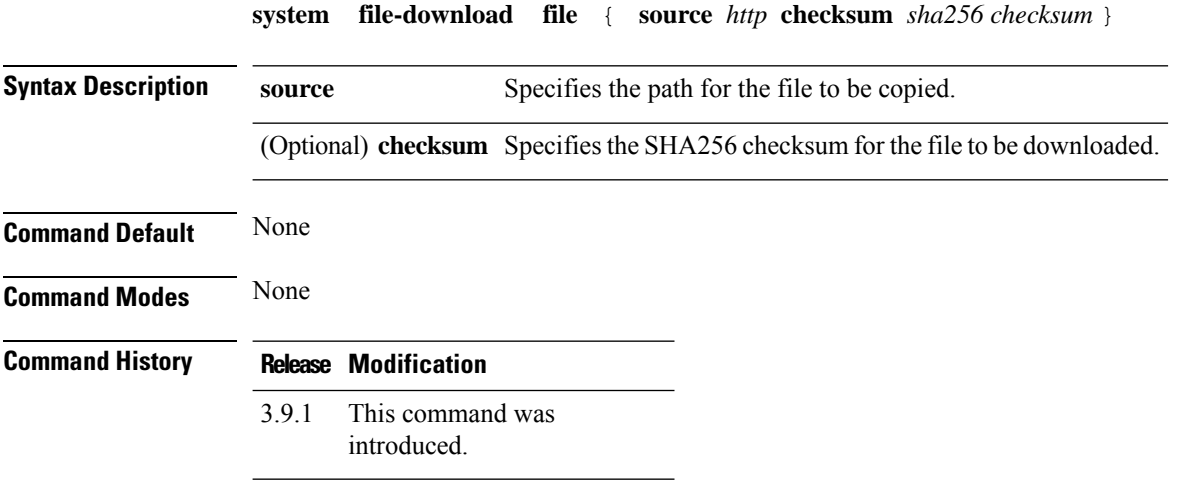

#### **Example**

The following example shows how to download a file to a specific location (/data/intdatastore/uploads) on the host server, from the HTTP server:

nfvis# **system:system file-download file { source http://1.2.3.4/file\_1 checksum 73f0474f9d145c8e2d89e9b3dda937676a52e854bc76c2da18738733503a0d83 }**

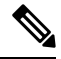

**Note** Multiple files can be downloaded, either with or without checksum, at the same time.

### <span id="page-6-0"></span>**system file-delete**

To delete a file from the default location (/data/intdatastore/uploads) on the host server, use the **system file-delete** command in global configuration mode.

**system file-delete file name** *string*

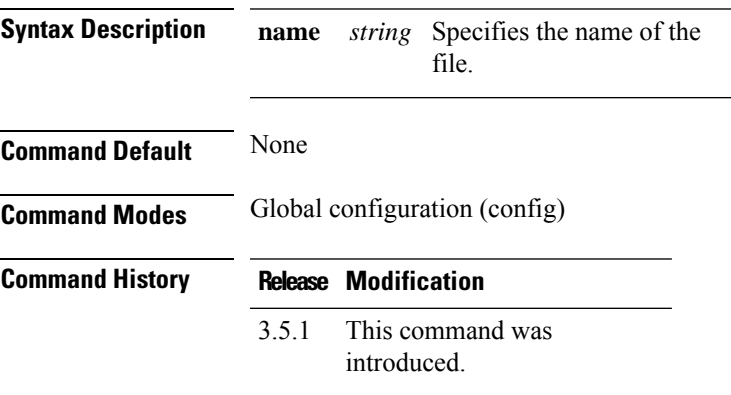

#### **Example**

The following example shows how to delete a file from the default location on the host server:

nfvis(config)# **system file-delete file name /data/intdatastore/uploads/TinyLinux.tar.gz** nfvis(config)# **commit**

## <span id="page-7-0"></span>**system usb-mount**

To mount the USB drive on the NFVIS server, use the **system usb-mount** command in global configuration mode. To unmount, use the **no** form of this command.

**system usb-mount mount active**

**no system usb-mount**

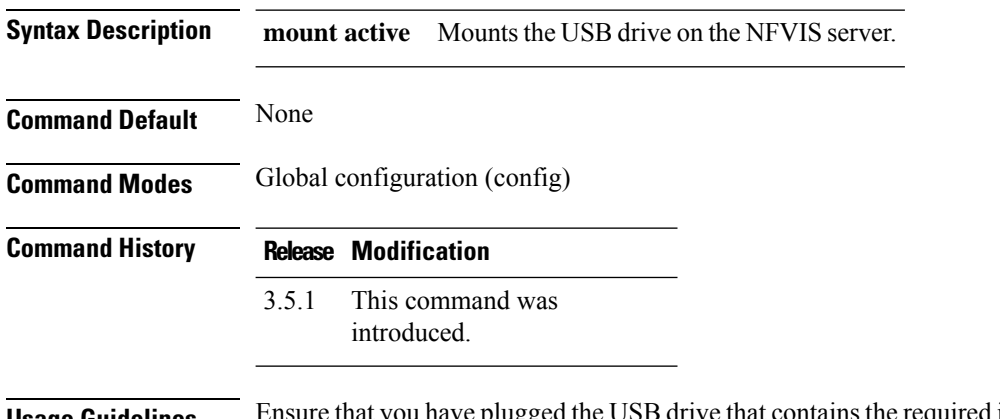

**Usage Guidelines** Ensure that you have plugged the USB drive that contains the required images into the server before mounting the USB drive.

#### **Example**

nfvis(config)# **system usb-mount mount active** nfvis(config)# **commit**

### <span id="page-8-0"></span>**telnet**

I

To open a telnet session to a local service on a serial port, use the **telnet** command in privileged EXEC mode.

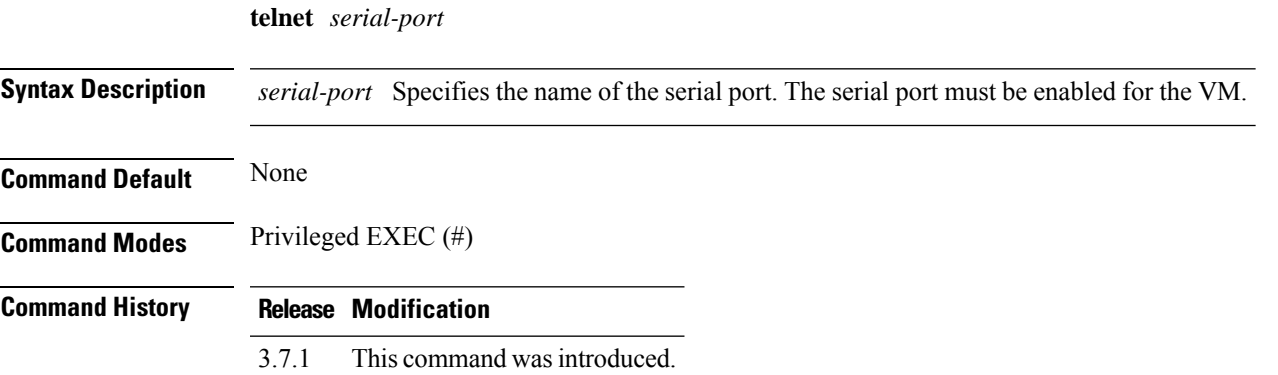

#### **Example**

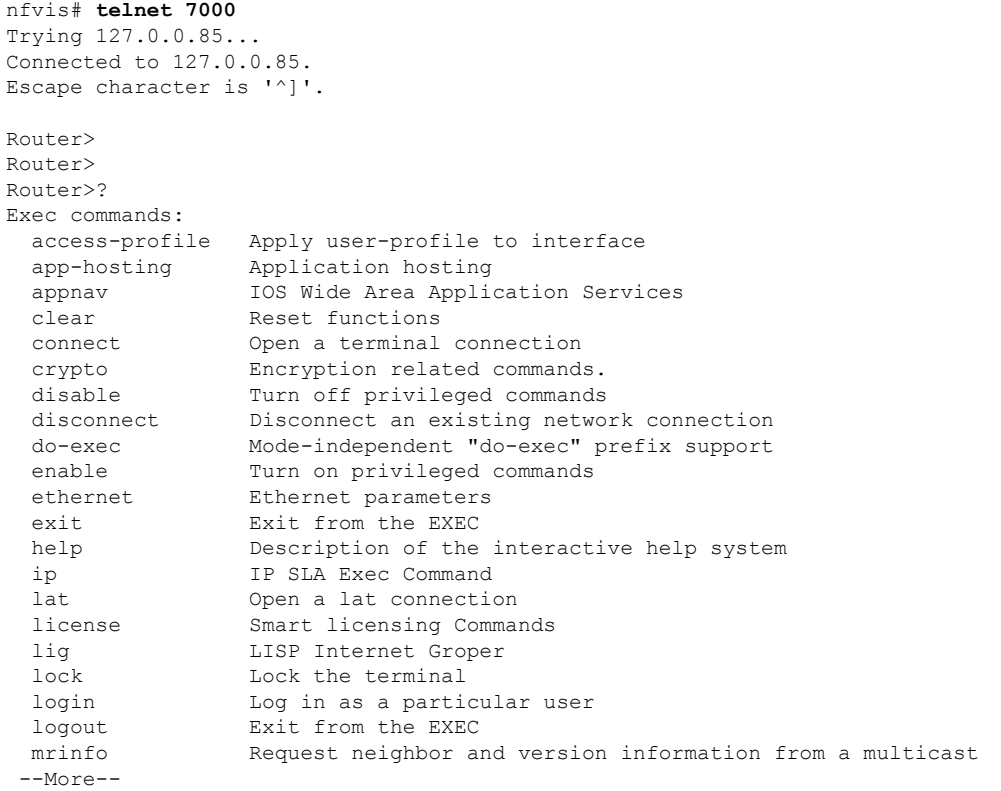

### <span id="page-9-0"></span>**show system file-list**

To display a list of system files, use the **show system file-list** command in privileged EXEC mode.

**show system file-list** [**disk** [{**local** | **nfs** | **usb**}]]

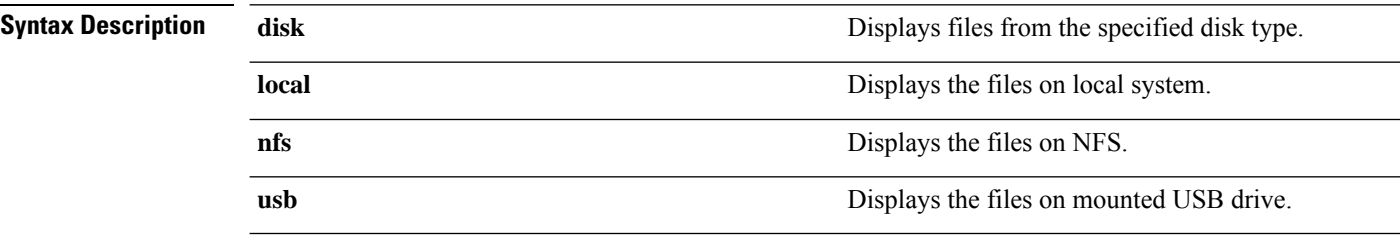

**Command Modes** Privileged EXEC (#)

#### **Command History Release Modification**

3.6.1 This command wasintroduced.

#### **Example**

```
nfvis# show system file-list
system file-list disk local 1
name nfvisvmpackagingtool.tar
path /data/intdatastore/uploads/vmpackagingutility
size 50K
type "VM Packaging Tool"
date-modified "2017-09-07 02:18:53"
system file-list disk local 2
name catalina.out-20171001.gz
path /data/intdatastore/logs/2017-10
size 40
type "Log File"
date-modified "2017-10-01 04:00:01"
system file-list disk local 3
name ovsdb-server.log-20171001.gz
path /data/intdatastore/logs/2017-10
size 276
type "Log File"
date-modified "2017-10-01 04:00:01"
system file-list disk local 4
name ovs-vswitchd.log-20171001.gz
path /data/intdatastore/logs/2017-10
size 204
type "Log File"
 ...
```